FILTION

# USER MANUAL

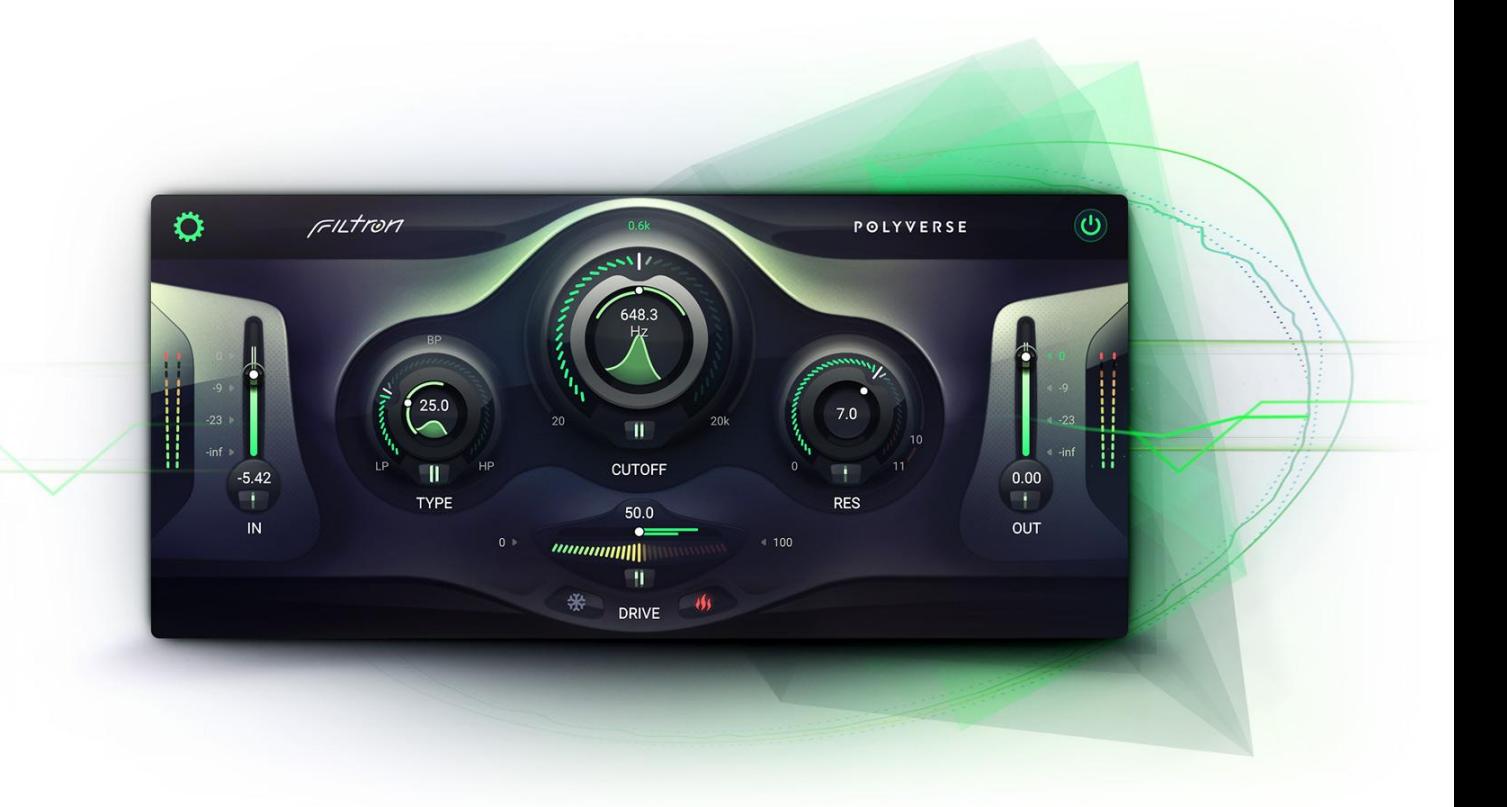

### V1.0.1

<https://polyversemusic.com/support> [support@polyversemusic.com](mailto:support@polyversemusic.com)

> ByPOLYVERSE

### Table of Contents

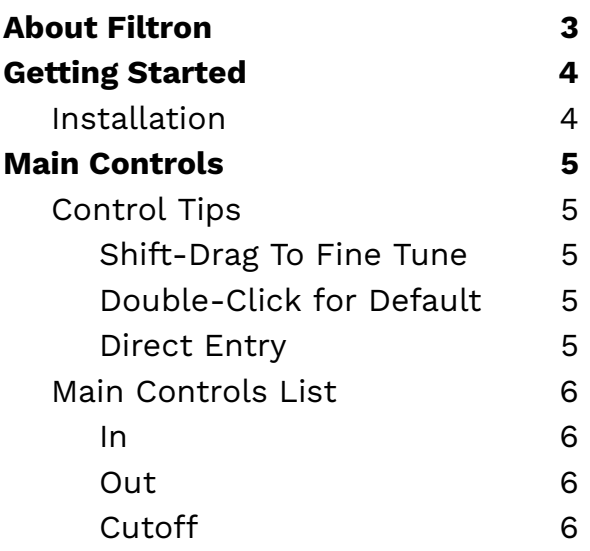

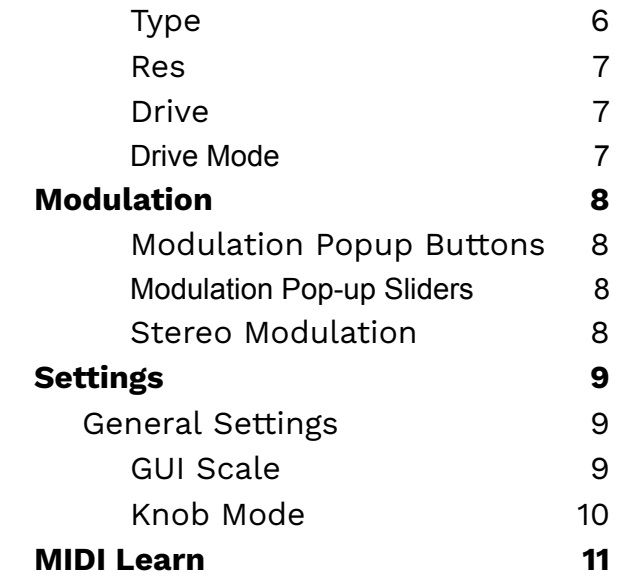

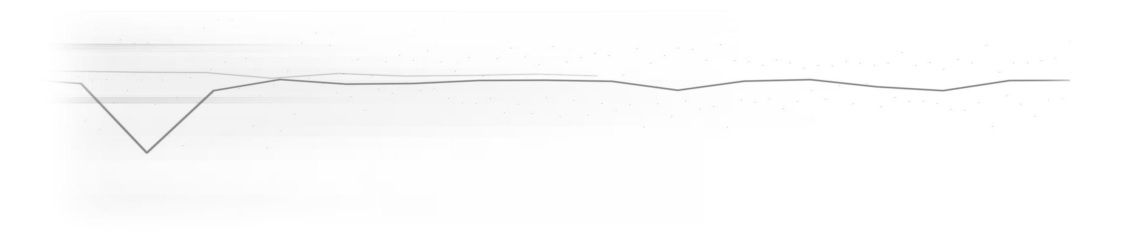

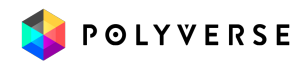

The information in this document is subject to change without notice and does not represent a commitment on the part of Polyverse Music. The software described by this document is subject to a License Agreement and may not be copied to other media. No part of this publication may be copied, reproduced or otherwise transmitted or recorded, for any purpose, without prior written permission by Polyverse Music.

Polyverse Music and associated logos are registered trademarks of Polyverse Music Inc.

Mac, Mac OS, GarageBand, LogicPro, iTunes, and iPod are registered trademarks of Apple Inc., registered in the U.S. and other countries. Windows is a registered trademark of Microsoft Corporation in the United States and/or other countries.

All other trademarks are the property of their respective owners and use of them does not imply any affiliation with or endorsement by them.

**Special thanks** to our Beta Test Team, who were invaluable not just in tracking down bugs, but in making this a better product.

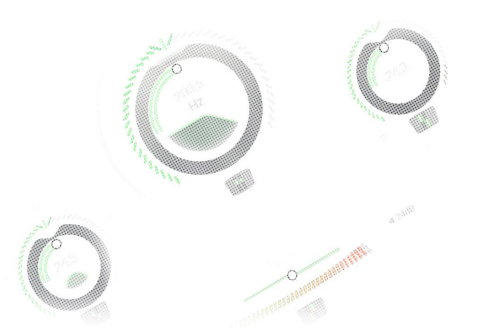

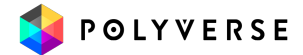

## <span id="page-3-0"></span>About Filtron

Filtron is a 12dB state variable filter that can smoothly transition between lowpass, bandpass, and highpass. It is capable of self-oscillation with resonance levels that can reach up to 11.

Filtron also features a fat sounding internal saturation algorithm and a sizzly post overdrive with two modes to choose from: cold and hot.

Filtron's parameters can be modulated via sidechain by CV generators such as Gatekeeper. Each channel in a stereo pair is treated as a separate modulation source and can be split to stereo. Filtron is also optimized for audio rate modulation.

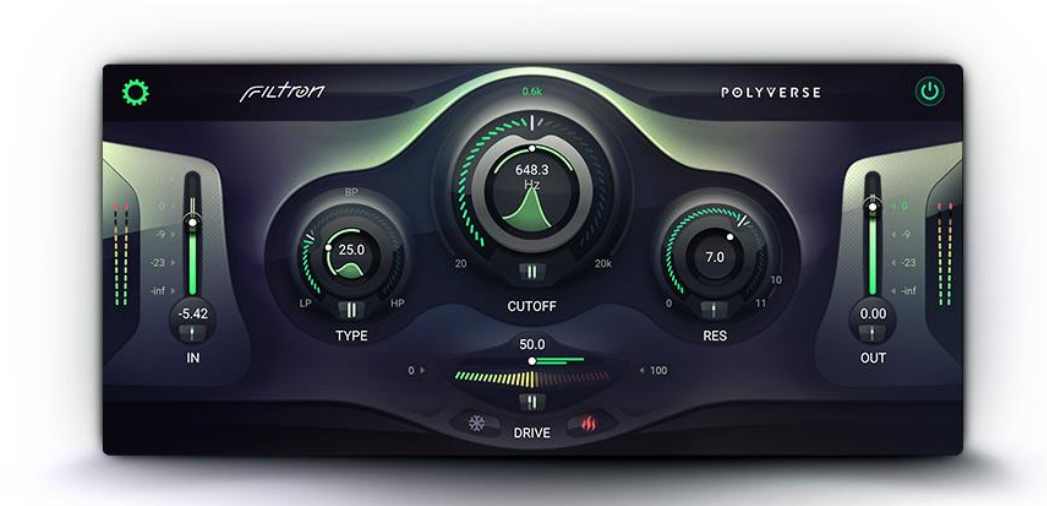

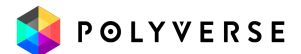

### <span id="page-4-0"></span>Getting Started

### <span id="page-4-1"></span>**Installation**

To install Filtron, simply run the installer and follow the instructions on your screen. For free tutorials and videos about setting up and using Filtron with your favorite DAW (Digital Audio Workstation), please visit our website at <http://polyversemusic.com/support>

Compatibility: Windows: 64 bit VST, AAX OSX: 10.13+ 64 bit VST, AAX, AU

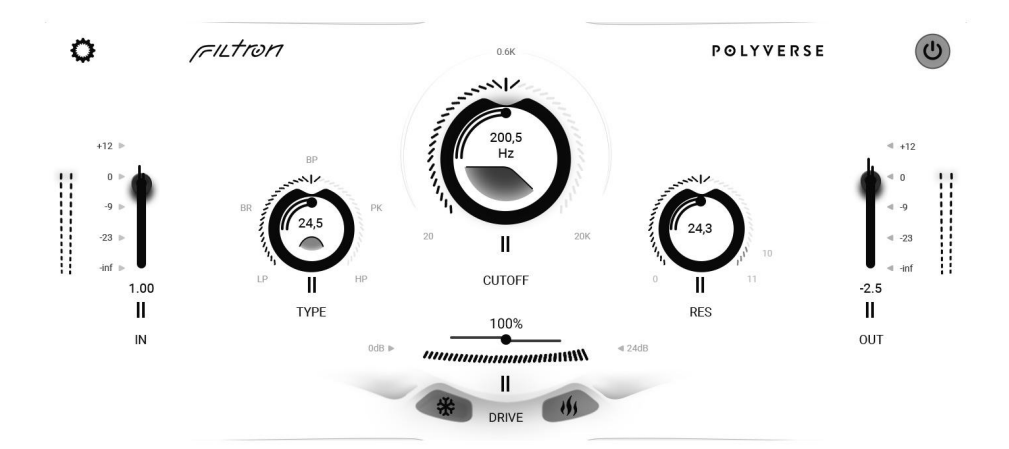

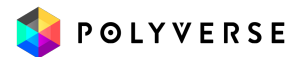

## <span id="page-5-0"></span>Main Controls

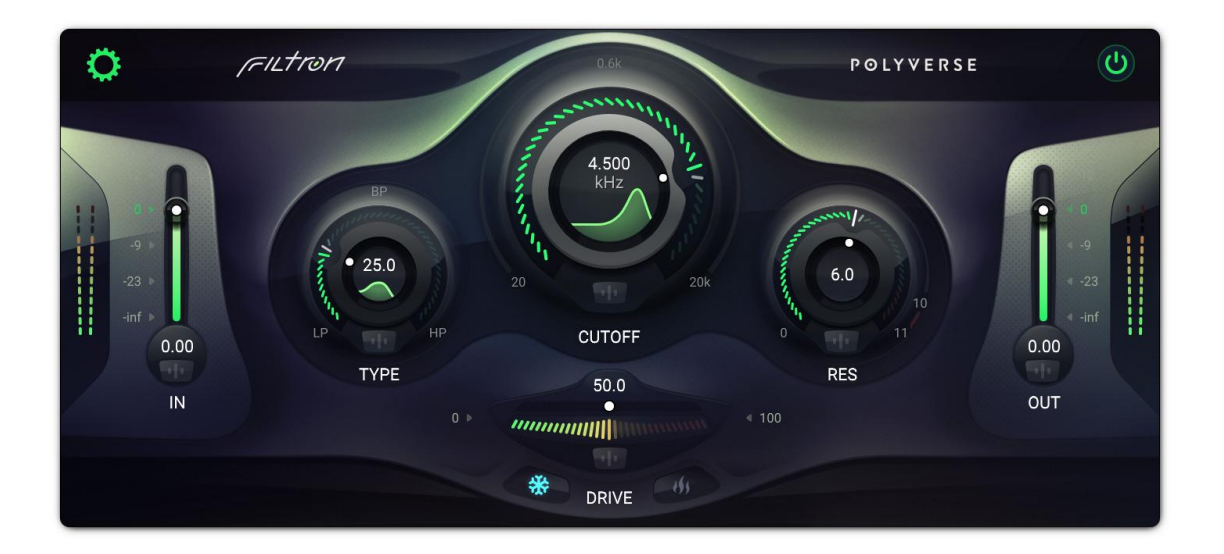

The main panel of Filtron is where you adjust all the controls that have the most impact on its sound.

### <span id="page-5-1"></span>Control Tips

The controls in Filtron have a few common behaviors meant to make working with the plug-in quicker and easier. Generally, you can do the following:

#### <span id="page-5-2"></span>Shift-Drag To Fine Tune

Hold the shift key while dragging on a control to move it more slowly and thus make fine adjustments.

#### <span id="page-5-3"></span>Double-Click for Default

Double-click on any graphical control to return it to its default value. Another double click will return it to the previous value.

### <span id="page-5-4"></span>Direct Entry

While you can drag up or down on any numerical or field, double-click on the field to enter a specific value right from your computer keyboard.

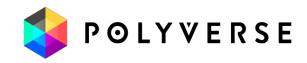

### <span id="page-6-0"></span>Main Controls List

#### <span id="page-6-1"></span>In

Adjusts the input volume of the filter and offers up to a 12dB boost of the input signal. Filtron's filters have internal saturation, and boosting the input signal takes advantage of this feature.

#### <span id="page-6-2"></span>**Out**

Adjusts the output volume of the processed signal. This can be very useful for taming the resulting gain in your track without having to reach for the fader in your DAW's mix window.

#### <span id="page-6-3"></span>**Cutoff**

Adjusts the frequency of the filter.

The filter curve corresponds to pitch. The middle position is tuned to 640hz.

You can click on the frequency (Hertz) field in the center of the knob as well.

#### <span id="page-6-4"></span>Type

This slider crossfades between the filter's three filter types: lowpass, bandpass, and highpass. Click on the LP, BP, or HP icons if you want purely that type of filter.

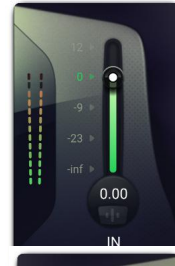

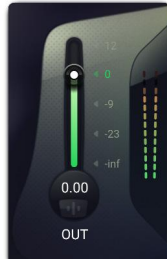

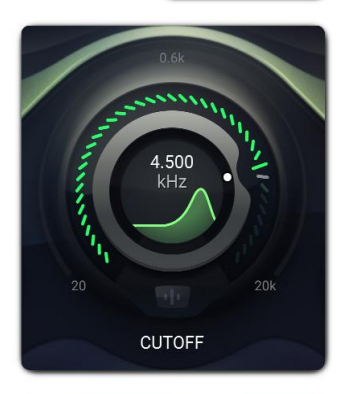

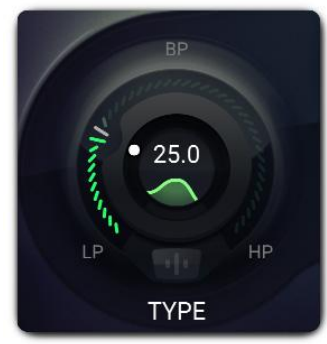

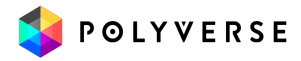

#### <span id="page-7-0"></span>Res

Resonance is a peak of frequencies around the cutoff frequency (lowpass and highpass) or center frequency (bandpass) of a filter, and is responsible for the "whistling" or "rubbery" character of many classic analog synth patches. This control applies resonance to the Classic Filter only. This filter is capable of self-oscillating and can go beyond that point. It has enough headroom for its resonance to be displaced by audio — if pushed with enough gain. Be careful with this!

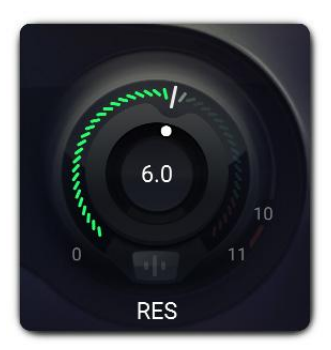

#### <span id="page-7-1"></span>**Drive**

<span id="page-7-2"></span>This will drive the output by up to 30dB.

#### Drive Mode

Select between two modes of drive: cold, and hot!

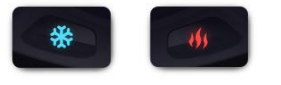

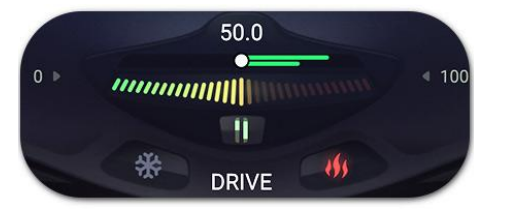

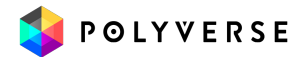

## <span id="page-8-0"></span>Modulation

Filtron's main parameters can all be modulated by external CV via the Side Chain input.

#### <span id="page-8-1"></span>Modulation Popup Buttons

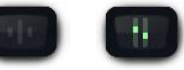

To open the modulation Popup click underneath any main control that's eligible to be a modulation source. These appear as small vertical lines.

#### <span id="page-8-2"></span>Modulation Pop-up Sliders

The modulation Pop-up contains modulation amount sliders. Again, modulation controls have the same color as the Modulation Source Slot they represent and will appear only if the slot is enabled.

The controls are bipolar, so sliding them up to the maximum will result in positive modulation, while sliding them down to the minimum will result in negative modulation. Double Click to set to 0 - and turn the modulation off.

Most modulation amount sliders have the following curve which enables more resolution in values that are closer to zero until the 25% mark, and then linear action afterwards.

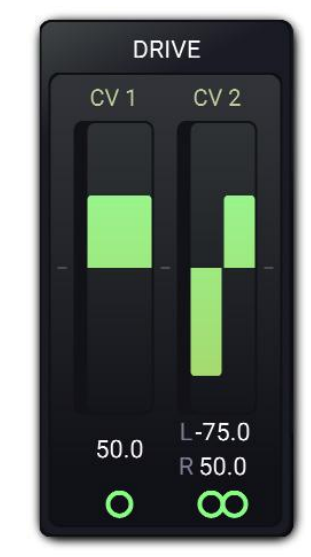

#### <span id="page-8-3"></span>Stereo Modulation

Notice that Mod slot 2 looks different in the image of the sliders above. Click the circle icon below any modulation slider to toggle modulation from that source between mono and stereo. In stereo mode, you can set different modulation depths  $-$  even one positive and the other negative  $-$  for the left and right sides of a stereo signal. This can result in some truly wild modulation effects. Want the filter cutoff to sweep up for the left side as it goes down for the right? You can do that!

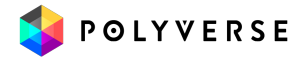

## <span id="page-9-0"></span>**Settings**

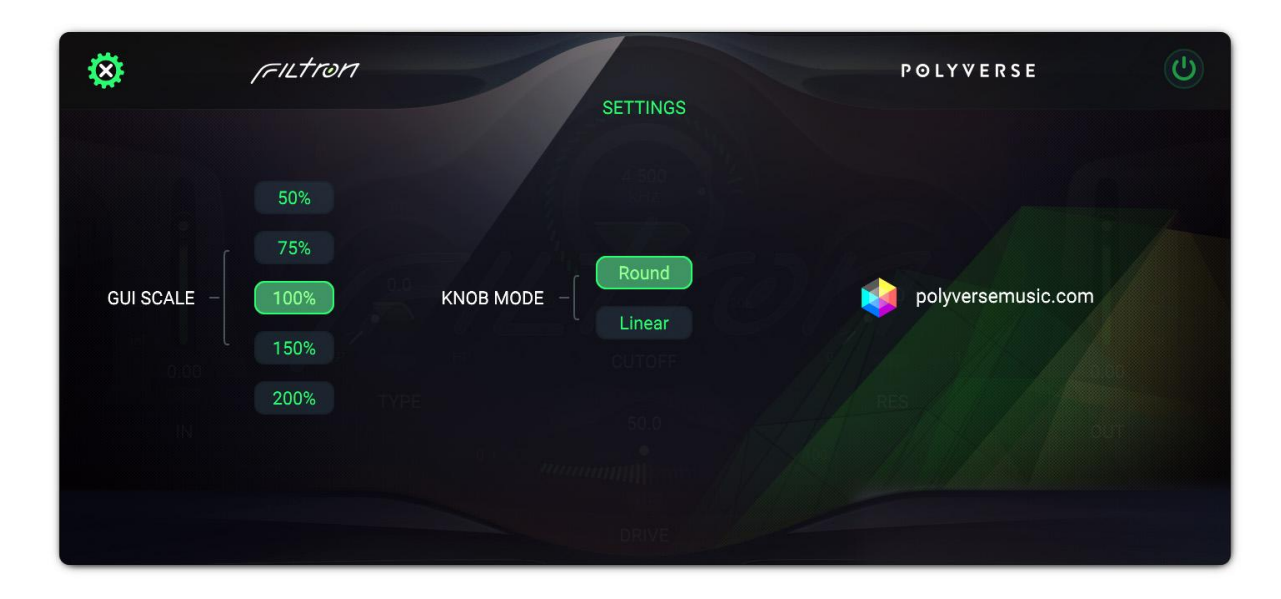

Click the gear-shaped icon to open the Settings panel, where three useful categories of settings reside: General, Tuning and MIDI.

These are global settings, meaning they affect all Presets equally and do not change at the Preset level.

### <span id="page-9-1"></span>General Settings

These govern the size of the Filtron plug-in window and the behavior of its controls.

#### <span id="page-9-2"></span>GUI Scale

You can resize the Filtron window from 50% to 200% in five steps. Smaller sizes are good for situations where you may want to cram a lot of plug-ins onscreen. Larger ones are ideal for multi-display setups or working with Filtron as a sound design tool all by itself.

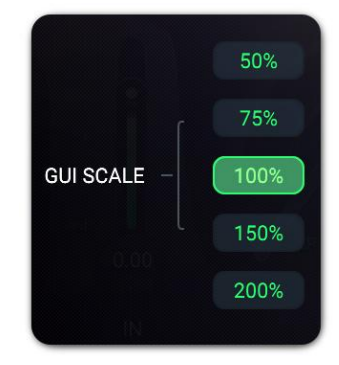

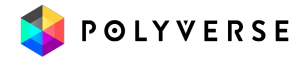

<span id="page-10-0"></span>Knob Mode

This governs the response of the Classic Filter's main Frequency knob as well as any other knob-shaped control in Filtron's interface (such as those in the modulation sources.

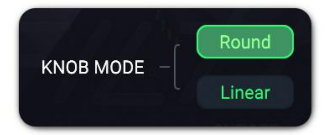

**Round:** Change the frequency by dragging around the circumference of the knob, almost like you were turning a physical knob.

**Linear:** Change the frequency by dragging up and down on the knob.

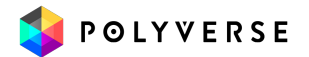

## <span id="page-11-0"></span>MIDI Learn

In addition to using the modulation sources that occupy the four slots, you can map Filtron's parameters directly to physical controls on a MIDI controller. This includes the main controls as well as parameters within the modulation sources themselves.

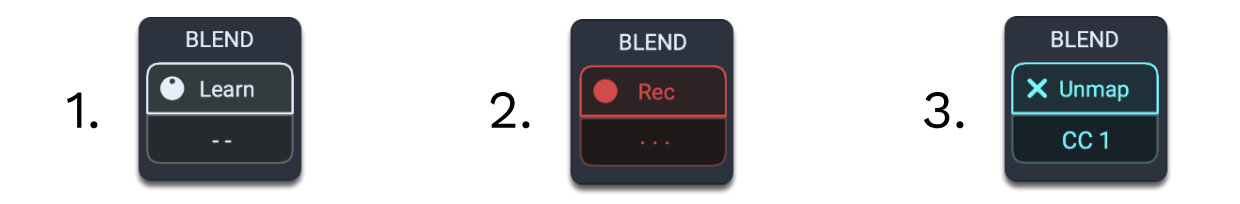

- 1. Right click on any parameter to display it's MIDI learn pop-up.
- 2. Now, click the Learn button to switch the display to activate recording mode.
- 3. Move the control you want to use on your MIDI device, and the display should change to reflect the newly learned assignment, e.g. CC 1 for the modulation wheel:

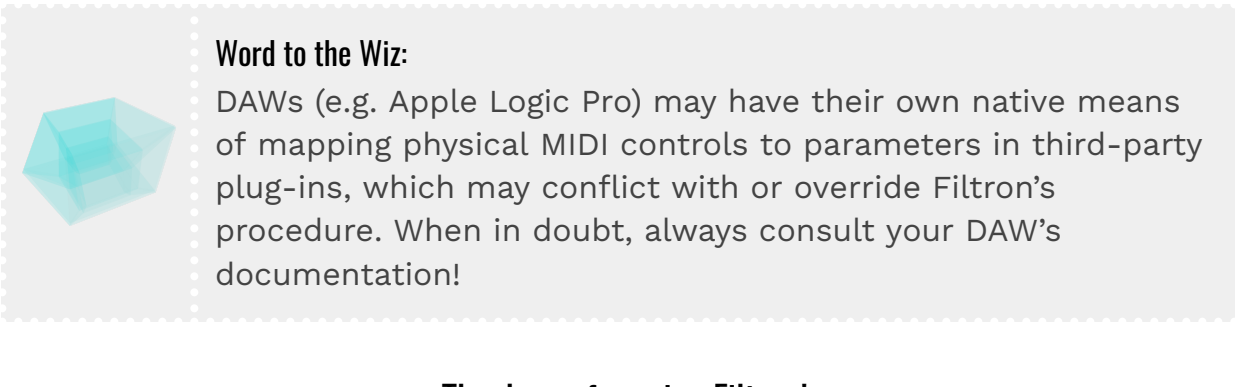

#### Thank you for using Filtron!

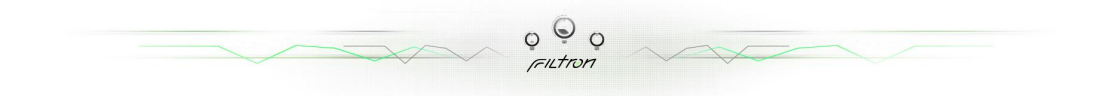

Have fun!

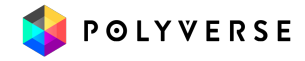